# **AutoCAD Crack Incl Product Key Free [Mac/Win] [2022-Latest]**

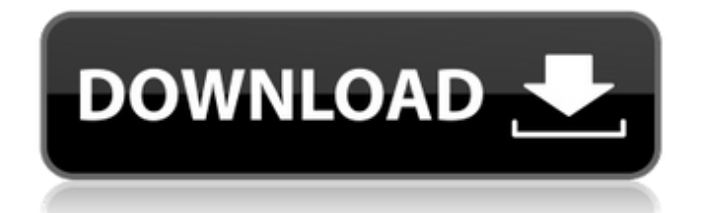

# **AutoCAD Crack+ Full Version Download [2022]**

Among CAD products, AutoCAD Cracked 2022 Latest Version has many features, but two major distinctions set it apart from other CAD products: the ease of learning it, and the extensive number of free-of-charge addons. This article introduces AutoCAD, its features, and how it is used by architects, engineers, drafters, and many other users. If you already use AutoCAD, there are many more resources for you to explore. Learn AutoCAD — the Easy Way! There are many books and web articles that explain how to use AutoCAD, but to begin drawing the best way, you need a book or online course that will teach you the features of AutoCAD and the techniques required to use it effectively. At the lowest level, a novice using AutoCAD will find it intuitive. But even professional architects, draftsmen, and engineers need to learn how to draw. AutoCAD User's Guide is a book that focuses on the tools, commands, and functions of AutoCAD. It's concise, and well-written. The authors, David Howe and Craig Wong, are both dedicated AutoCAD users. Learn AutoCAD from Autodesk, the leading provider of CAD and drafting software. Autodesk's comprehensive user's guide, AutoCAD User's Guide, explains many AutoCAD features, and its guidelines for using AutoCAD effectively. It's written in a straightforward, easy-to-understand style that's ideal for users who are just starting out with the software. The two authors are committed AutoCAD users who are very knowledgeable about the product and its history. AutoCAD User's Guide also has some great features: ▪ It offers guidelines for using AutoCAD that are easy to follow. It's designed to teach you how to use AutoCAD to get results that you can use in your work. The authors were AutoCAD users, and their insights are practical and real-world. • It shows AutoCAD in action, showing you how to perform common tasks, use AutoCAD's drawing tools and editing tools, and how to document your drawings using drawing objects. ▪ The chapters are in a logical order, and they are written with plain English. You'll see the book's table of contents at the start. • Each chapter is organized into tasks or steps that are easy

### **AutoCAD Crack +**

Delayed Dimension Design AutoCAD has 3D-modeled features, one of which is 3D objects that are not added to the drawing until the user places the object. These include, for example, the Exterior Rim Module in Architectural 3D, which is added to a drawing but not an existing, 3D model of the building. (See third image.) User-based features are items that are commonly created by the user for use in the drawing. Such user items can include the text of labels, dimensions, datums, hatchings, etc. Examples are text labels on architectural drawings, datums that are used to reference planes to an architectural model or a construction drawing, hatchings that provide color-coding for specific objects, such as fence posts or pipe columns, and annotations, which are used for notes on the drawing. Annotation can also include text and graphics, as well as CAD text, which provides integrated text editing, and is linked to the source, resulting in a "tagged" annotation. The CAD text is not part of the annotation and does not show on the annotation screen. The annotation is stored in its own category within the database, such as tag@cadText for the CAD text. The data linked to the CAD text is not linked to the annotation. The annotator must perform a query of the database to retrieve the annotation. On the main screen,

the user-based features can be found in the Display & Plotting window. When the user opens the display  $\&$ plotting window by using the command line or the Tools menu, the user-based features will be listed in this window. If the user creates a feature and saves it, it will also be added to the list of user features in the display  $\&$ plotting window. The user-based features are saved in the.dwg format. This allows the user to load and compare drawings in different versions without having to switch to another format. User-based features are based on the object in the current drawing. For example, if the user were to create a fence and the dimension from that fence to the property line are changed, the fence would remain, even though the fence in the current drawing is no longer there. In addition, the user-based feature is stored as a separate item from the drawing. An example is a line on a drawing that is used as a property line for a house. If a new line is added to the drawing to reflect that the a1d647c40b

# **AutoCAD Crack+ Free (Updated 2022)**

If you want to use your mobile devices (iPads, phones) to

### **What's New In AutoCAD?**

Now you can add comments to your drawings with a single click! There is no need to use the Markup Assistant in this new feature. Use the Markup Assistant to review comments and edit drawings. The Markup Assistant lets you make changes to drawings quickly and efficiently. (video: 1:19 min.) Improved precision of imported drawings. Drawings imported with Markup Import now have the same precision as the original drawings (formerly imported drawings had only 20% precision). This means you can view more details of your imported drawings and edit them more accurately. (video: 1:30 min.) Enhancements to Complex Drawing Management: "Complex" is now a description of the type of objects within the drawing, not just the number of objects. With "Complex" set to "1", all the objects within a drawing are "complex", but with "Complex" set to "2", each object within the drawing becomes a "complex" object. The Object Filter dialog allows you to sort objects within a drawing by object type. In addition, you can now enable Object Filter preferences (on-screen filter settings, filtering rules, etc.). The Object Filter dialog lets you display only the types of objects you want to sort or filter by: all, model, annotation, block, text, or components. You can enable preferences to adjust your Object Filter preferences. Added the ability to sort drawing elements by type within the Drafting Center window. The Position dialog will display the current selection when viewing the Dimension tab and the Current Point dialog when viewing the Position tab. In the Drafting Center window, if you select an element, the next time you click the element, the "Today" panel is replaced with the current element, and the "Yesterday" panel is replaced with the last element you clicked. Drafting Center window now shows the average of all operations. Added the "All Properties" menu in the Filename entry when filtering a drawing. Modify Dimension Behavior: Previously, when changing dimension values within a drawing, you were required to switch back to the Original (Default) tab in order to keep the original values. Now the Original (Default) tab maintains the original values when modifying dimension values. When you create a new dimension, the

# **System Requirements:**

Minimum: Requires: Recommended: Windows 7 64-bit/Windows 8 64-bit/Windows 8.1 64-bit/Windows 10 64-bit/Windows 10 Anniversary Edition 64-bit/Windows 10 Enterprise 64-bit OS X 10.9.x or later (64-bit only) Intel Core 2 Duo Processor or equivalent 2 GB RAM 1366 x 768 Display Graphics: Adobe Flash Player version 11.2 r102 or higher Processing power: Requires

Related links: